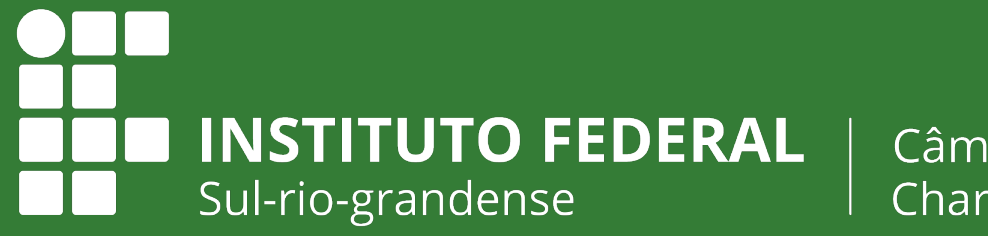

Câmpus Charqueadas

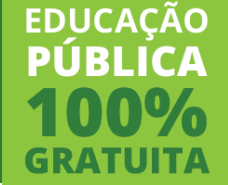

## **E-mail acadêmico PRIMEIRO ACESSO**

# **(Google) Plataforma G-Suite**

#### **LINK**

O e-mail é acessado pelo Gmail

#### Acesse o endereço do Gmail: <sup>1</sup> **www.gmail.com**

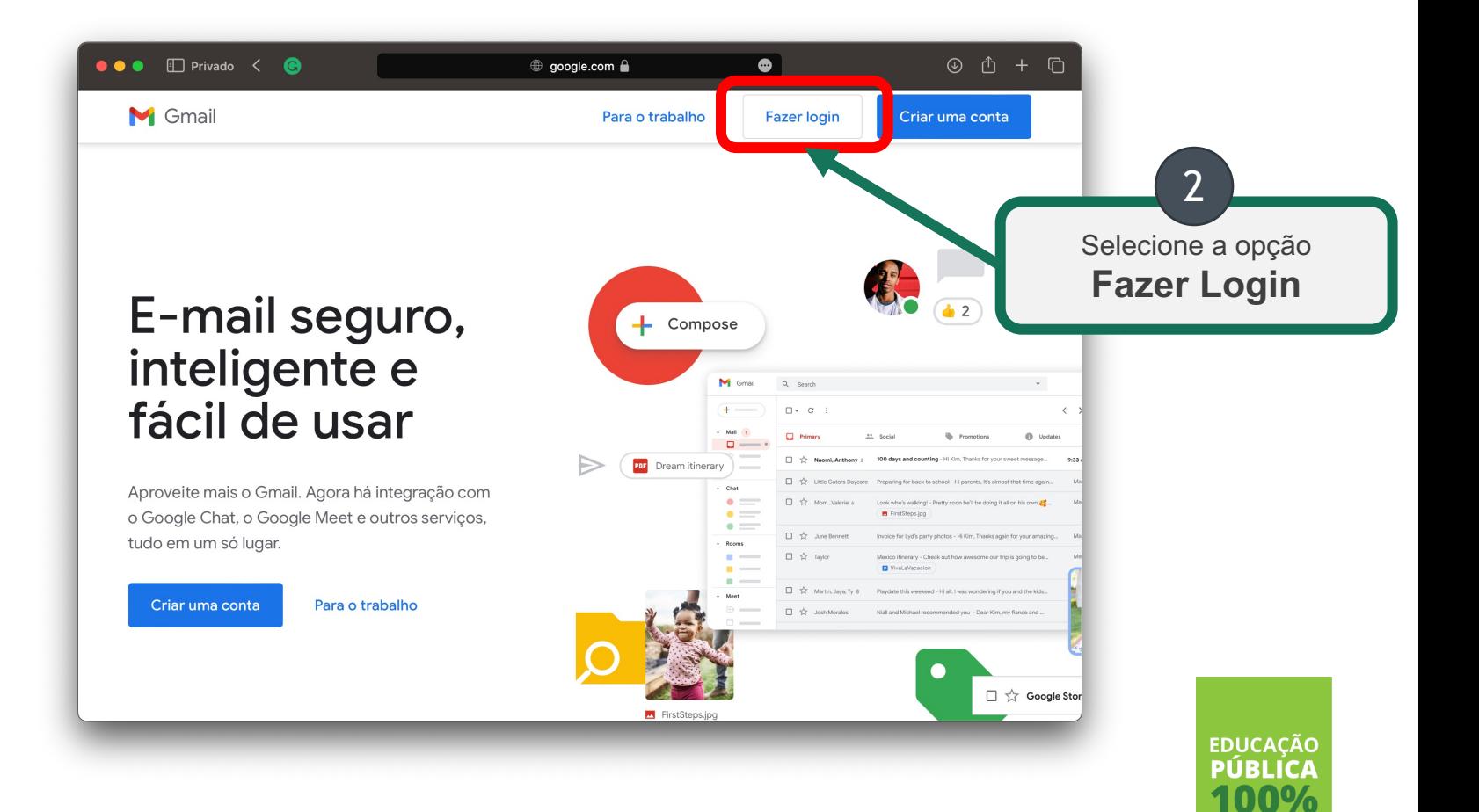

**GRATUITA** 

### **USUÁRIO**

Informe o endereço completo

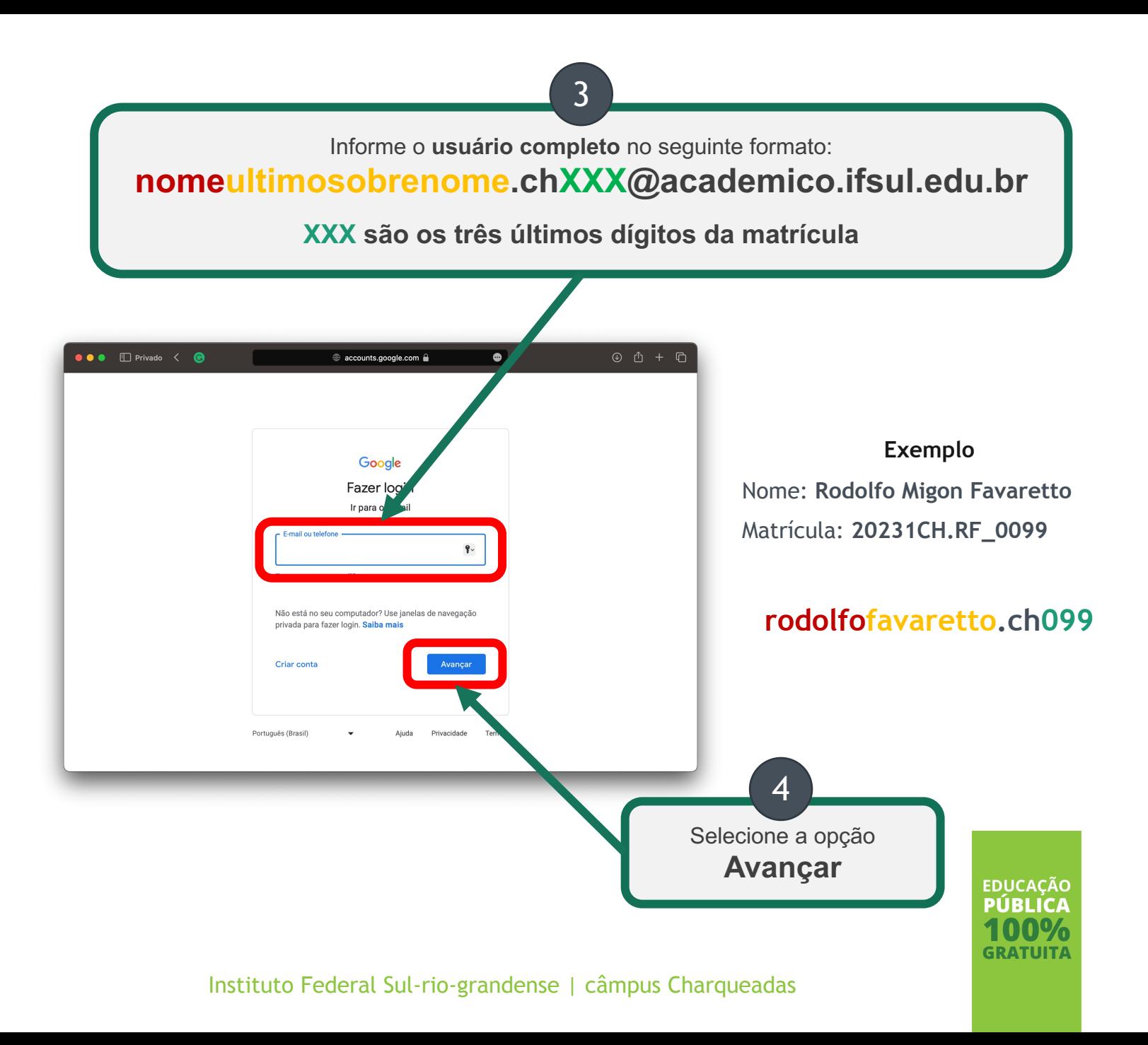

#### **SENHA**

A senha inicial é a matrícula

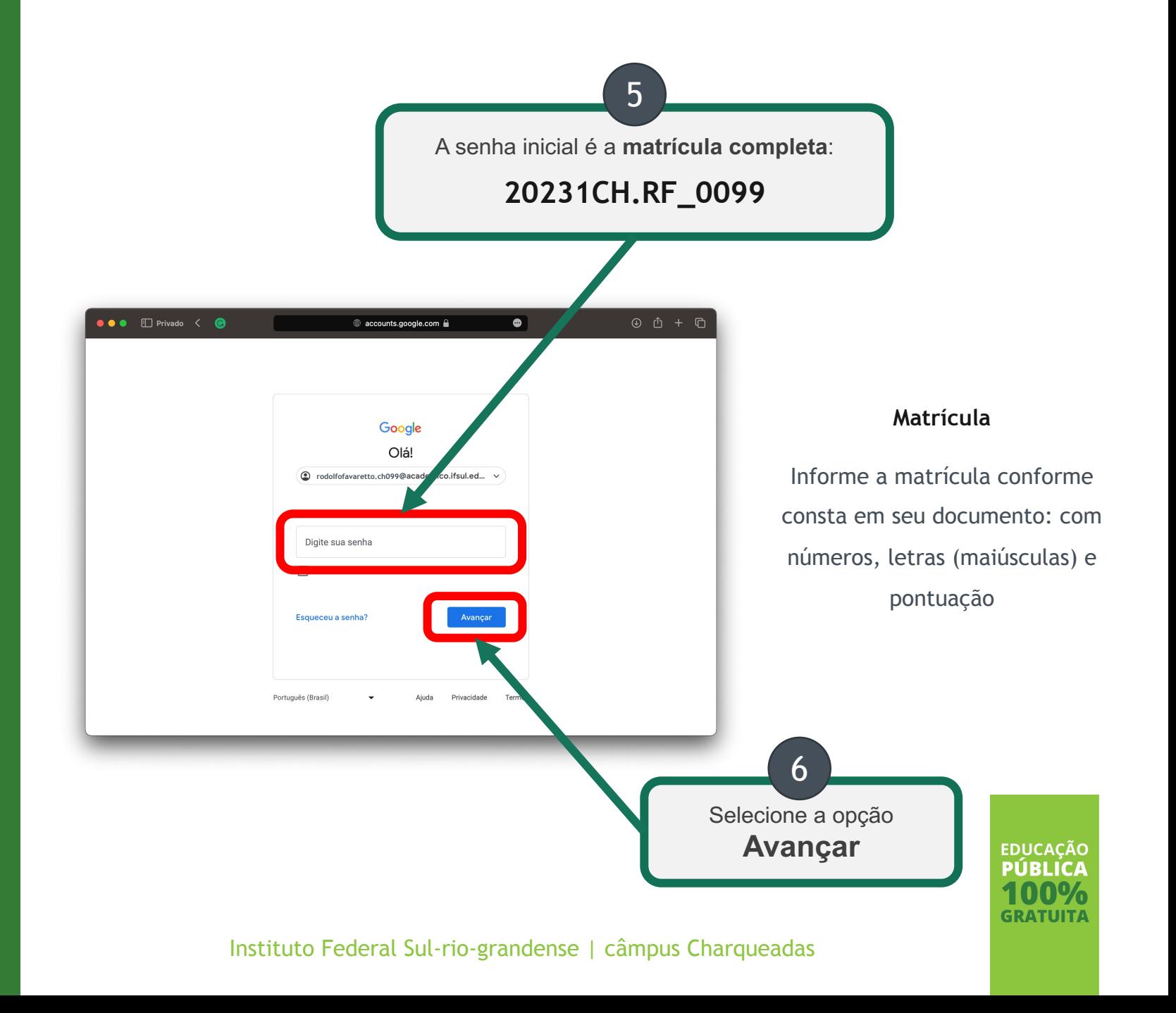

#### **NOVA SENHA**

Siga as instruções para criar a sua

nova senha

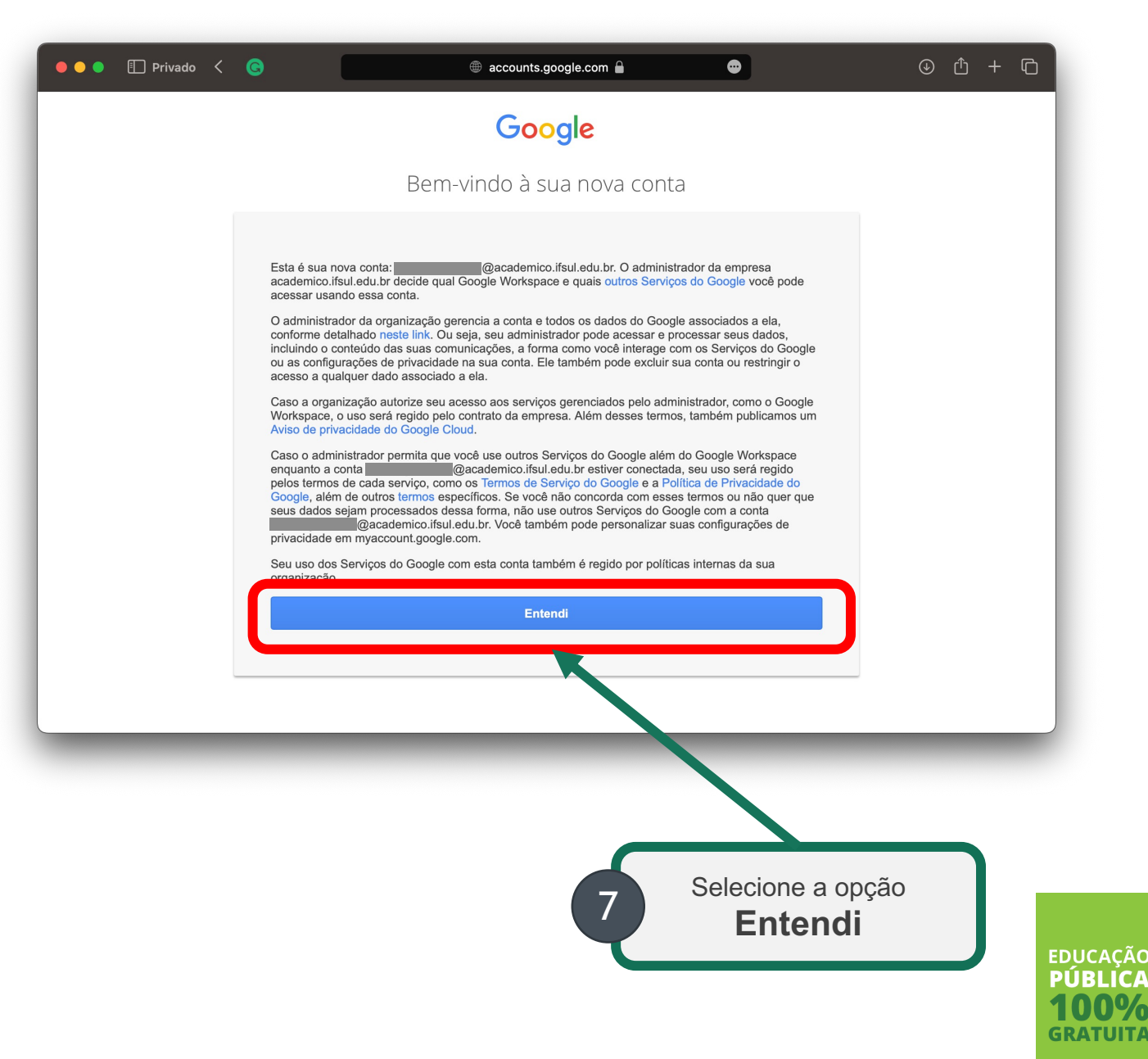

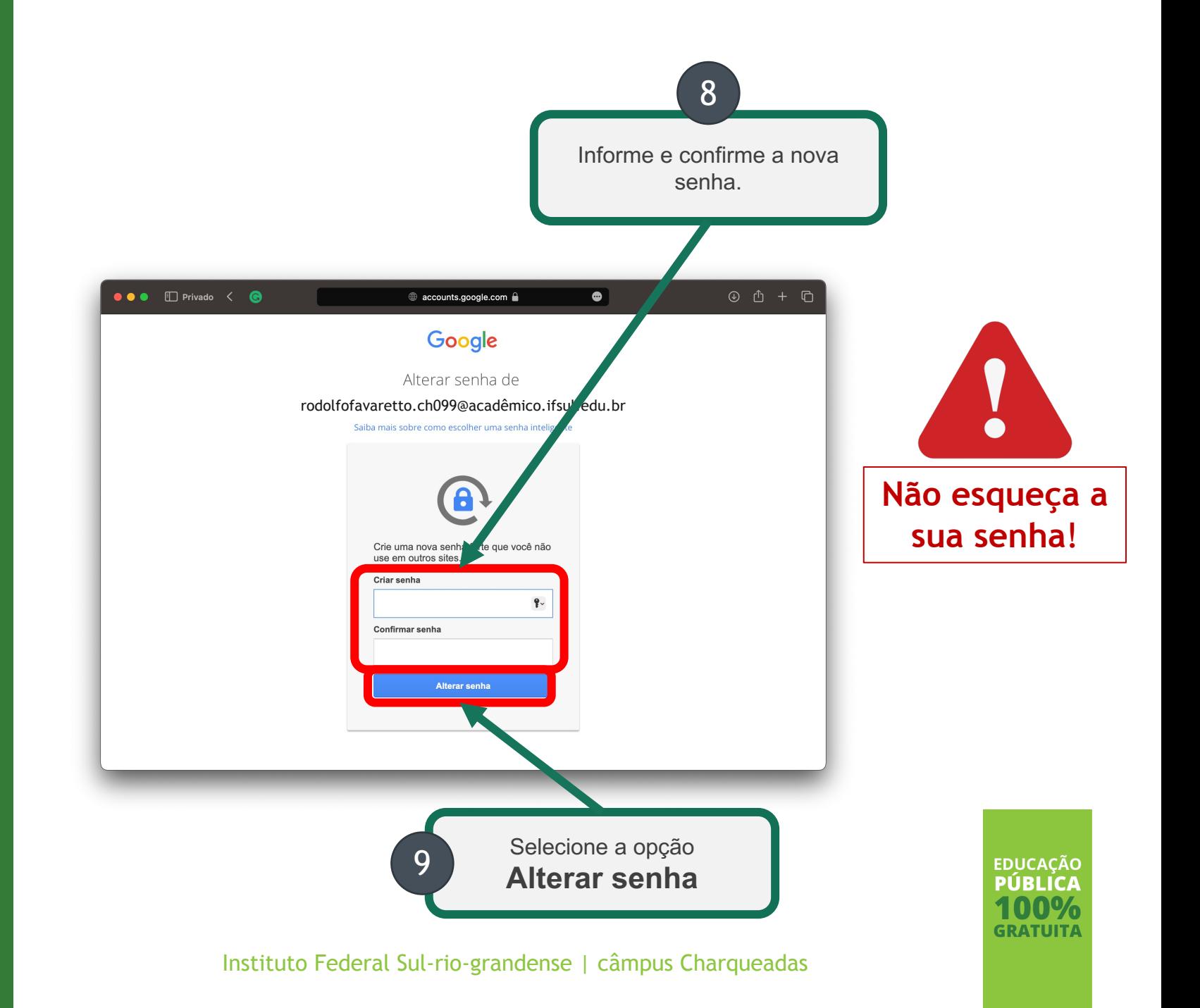

#### **NOVA SENHA**

Siga as instruções para criar a sua nova senha

# **Prontinho ;)**

**O seu e-mail está configurado.**